# **Swego**

## **NESTOR-verkkokäsikirja**

*NESTOR-ohjelmaversio 1.2*

## *1. YLEISTÄ*

NESTOR-yksikössä on sisäänrakennettu verkkopalvelin, jonka kautta voidaan valvoa järjestelmää tai muuttaa sen asetuksia. Tämän palvelimen käyttö edellyttää, että tietokoneelle on asennettu verkkoselain SUN Java -tuella ja JRE Version 6 Runtime Environment (tai uudempi versio). Uusimman SUN Java -ohjelmiston voi ladata osoitteesta www.java.com.

## *2. LIITÄNNÄT*

Tietokone ja NESTOR voidaan liittää toisiinsa kahdella eri tavalla: ristikytkentäkaapelilla tai verkkokeskittimellä (keskitin, vaihde tai reititin).

Verkkokeskitintä käytetään silloin, jos halutaan liittää useampia laitteita toisiinsa. Kaksi yksikköä voidaan liittää toisiinsa ilman verkkokeskitintä.

Nämä voivat olla esimerkiksi tietokone ja NESTOR. Verkkokeskittimen kautta voidaan kytkeä kaksi tai useampia yksiköitä.

NESTOR-yksikön verkkoliitin on NESTOR-kojekaapissa, katso ympyröity yksityiskohta kuvassa 1.

### *2.1 Kahden yksikön välinen liitäntä*

Yksi tai useampi NESTOR-yksikkö kytketään tietokoneeseen CAT5-ristikytkentäkaapelilla, jossa on RJ45-liittimet, katso kuva 2. Liitäntään verkon ja keskittimien, vaihteiden tai reitittimien kautta käytetään suoraa CAT5-kaapelia, jossa on RJ45-liittimet, katso kuva 3. Kaapelin on oltava suojattua tai suojaamatonta kierrettyä parikaapelia.

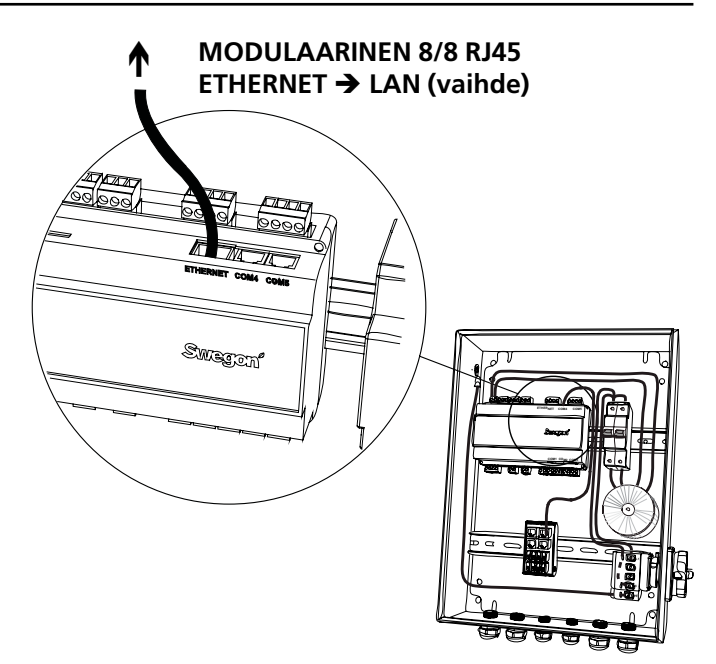

*Kuva 1: Ethernet-liitäntä, NESTOR*

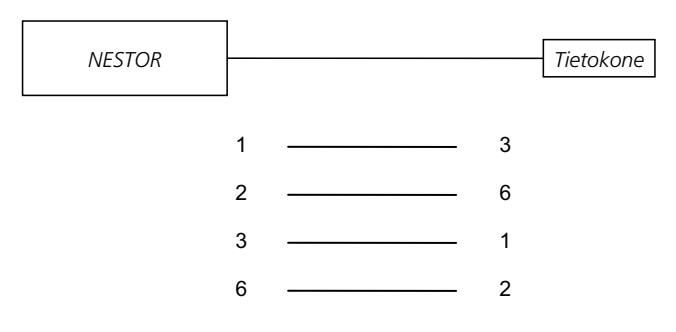

*Kuva 2: Kahden yksikön liitäntä, ristikytkentäkaapeli.*

#### *2.2 Kahden tai useamman yksikön välinen liitäntä*

NESTOR, Super WISE ja GOLD-ilmankäsittelykone liitetään tietokoneeseen/verkkoon suoralla (ei ristiinkytketyllä) CAT5-kaapelilla, jossa on RJ45-liittimet, katso kuva 3. Kaapelin on oltava suojattua tai suojaamatonta kierrettyä parikaapelia.

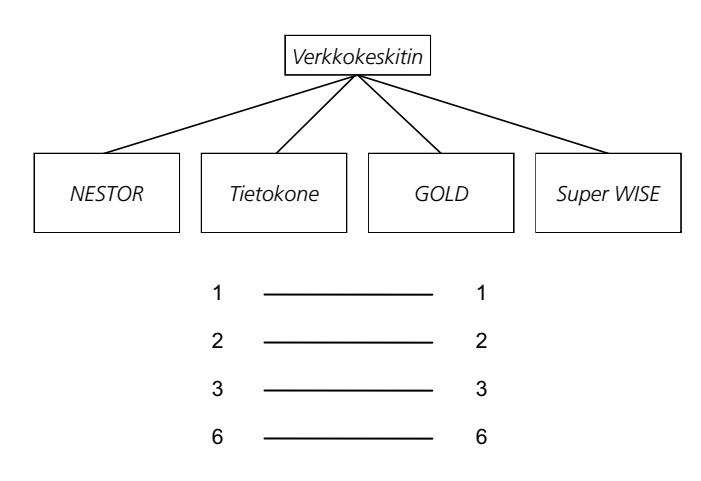

*Kuva 3. Kahden tai useamman yksikön liitäntä, verkkokeskitin.*

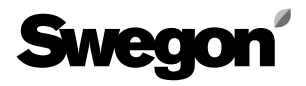

### *3. NESTORIN ASETUKSET*

Toimitettaessa ohjausyksiköllä on staattinen IP-osoite 10.200.1.1. Jos haluat antaa ohjausyksikölle toisen staattisen osoitteen, aktivoi DHCP, vaihda aliverkon peite (Subnet mask) tai vaihda yhdyskäytävä (Gateway) seuraavasti:

Käytä Golden Gate Config -ohjelmaa, jonka voi ladata osoitteesta www.swegon.com. Liitä NESTOR verkkoon. Käynnistä Golden Gate Config. Valitse Golden Gate Ethernet ja paina OK. Katso kuva 4.

Golden Gate Config etsii nyt verkosta kaikki ohjelman tukemat yksiköt. NESTOR IP-numerolla 10.200.1.1 löytyy riviltä kolme kuvan 5 listassa. *Kuva 4. Valinnat Golden Gate Config -ohjelmassa.*

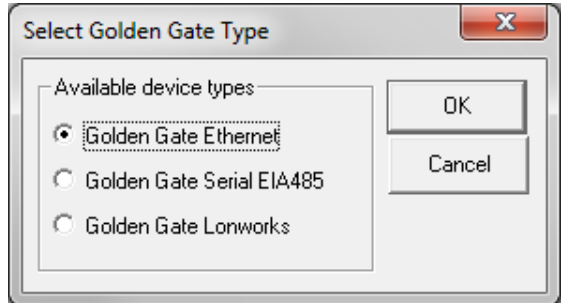

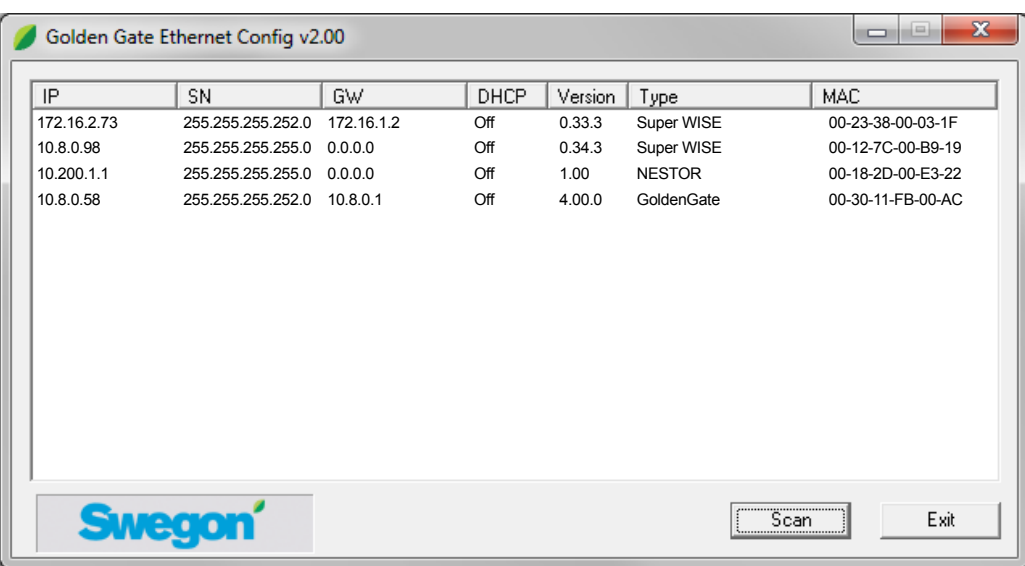

*Kuva 5. Verkossa havaitut yksiköt.*

Kaksoisnapsautus konfiguroitavan NESTORin rivillä avaa uuden ikkunan, jossa yksikkö voidaan konfiguroida. Katso kuva 6.

- 1. Jos DHCP on asetettu ON, NESTOR saa automaattisesti IP-osoitteen/aliverkon peitteen/yhdyskäytävän (IP address/subnet mask/Gateway) ja DNS:n verkkopalvelimelta. Jos DHCP on asetettu OFF, IP address/subnet mask/Gateway ja DNS on asetettava manuaalisesti valintaikkunassa. Suositus on käyttää staattisia IP-osoitteita.
- 2. IP address: Vaihda tai tarkista IP-osoite tässä.
- 3. Subnet mask: Vaihda tai tarkista aliverkon peite tässä. Muista valita yhteensopiva IP-osoite ja aliverkon peite.
- 4. Default gateway: Vaihda tai tarkista yhdyskäytävä tässä.
- 5. Salasana (password) pitää syöttää, jotta muutokset tulevat voimaan. Ensimmäiseksi löytyneen, adminkäyttäjätason käyttäjäprofiilin salasanaa tulee käyttää. Oletussalasana on admin. Salasanan vaihto (Change password) ei toimi NESTORissa.

#### Napsauta sitten **Set**.

NESTORin verkkokonfigurointi on nyt valmis. Jos haluat tarkistaa, että muutokset on toteutettu, suorita uusi haku painamalla **Scan**.

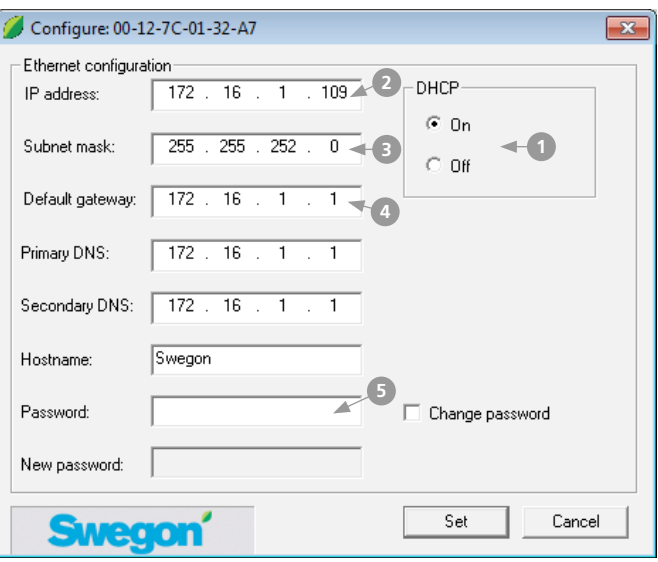

*Kuva 6: IP-osoitteen asetukset.*

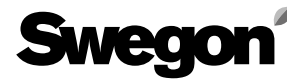

#### *3.1 Asetukset Modbus EIA485:n kautta*

Kaikkiin asetuksiin pääsee käsiksi Modbus-tiedonsiirron ja COM4-liitännän kautta. Katso tarkemmat tiedot Excelasiakirjasta - *NESTOR\_Modbus\_list*.

Huom! Katso liitettyjen tuotteiden (esim. Super WISE, GOLD) konfiguraatio ja asetukset kyseisen tuotteen dokumentaatiosta.

## *4. SISÄÄNKIRJAUTUMINEN*

Sun Javan on oltava asennettu ja aktivoitu. Sun Java voidaan aktivoida eri paikoista riippuen käytettävästä käyttöjärjestelmästä ja selaimesta. Ota yhteyttä paikalliseen tietokonetukeen, jos tarvitset apua.

Käynnistä selain ja syötä NESTORin IP-osoite (tehdasasetus http://10.200.1.1). Syötä käyttäjänimesi ja salasanasi, kun kirjautumisikkuna avautuu. Katso kuva 7.

Käyttäjänimen ja salasanan mukaan asetetaan sopiva käyttöoikeustaso (reader, writer, service tai admin).

Syötä seuraavat tiedot, kun kirjaudut sisään ensimmäisen kerran: Käyttäjätunnus = admin

Salasana = admin

Huom! Kun vaihdetaan uusi salasana, se saa sisältää enintään 15 merkkiä.

Valitse sopiva kieli käyttöliittymään. Valitse painamalla kyseisen kielen painiketta. Katso kuva 8.

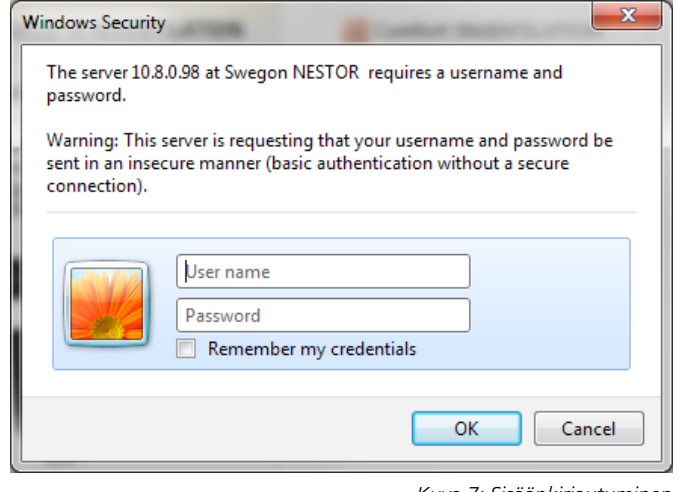

*Kuva 7: Sisäänkirjautuminen*

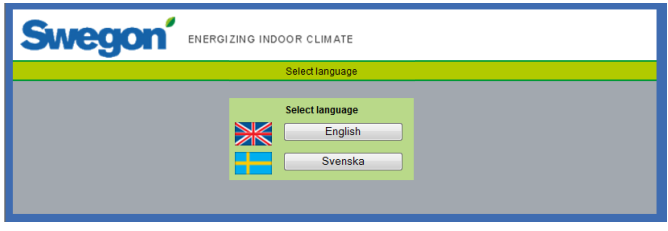

#### *Kuva 8: Kielen valinta*

## *5. KÄYTTÄJÄTASOT*

Sivusto on jaettu neljään käyttöoikeustasoon asiattomien sisäänpääsyn ja kriittisten parametrien muuttamisen estämiseksi.

*Reader*-tasolla päästään käsiksi kaikkiin välilehtiin, paitsi Configuration-välilehteen. Tällä tasolla voi vain katsoa arvoja muuttamatta mitään, eikä hälytyslistaa voi nollata.

*Writer*-tasolla on mahdollista muuttaa kaikkia muita paitsi Configuration-välilehden alla olevia asetuksia, joihin ei tällä tasollakaan pääse käsiksi. Hälytyslistan nollaus EI ole mahdollista.

*Service*-tasolla on samat oikeudet kuin Writer-tasolla.

*Admin*-taso tarjoaa vapaan pääsyn kaikkiin asetuksiin. Configuration-välilehdelle on rajoitukseton pääsy ja hälytyslistan nollaus on mahdollista.

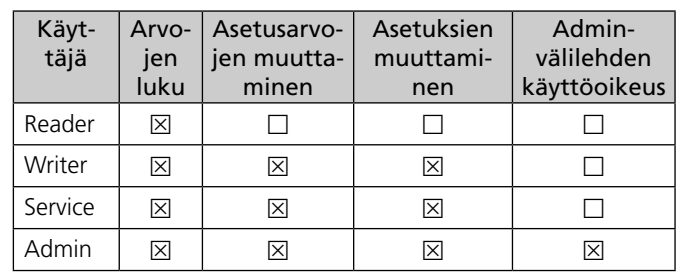

*Kuva 9: Käyttäjätasot*

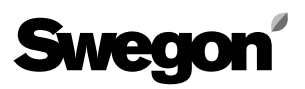

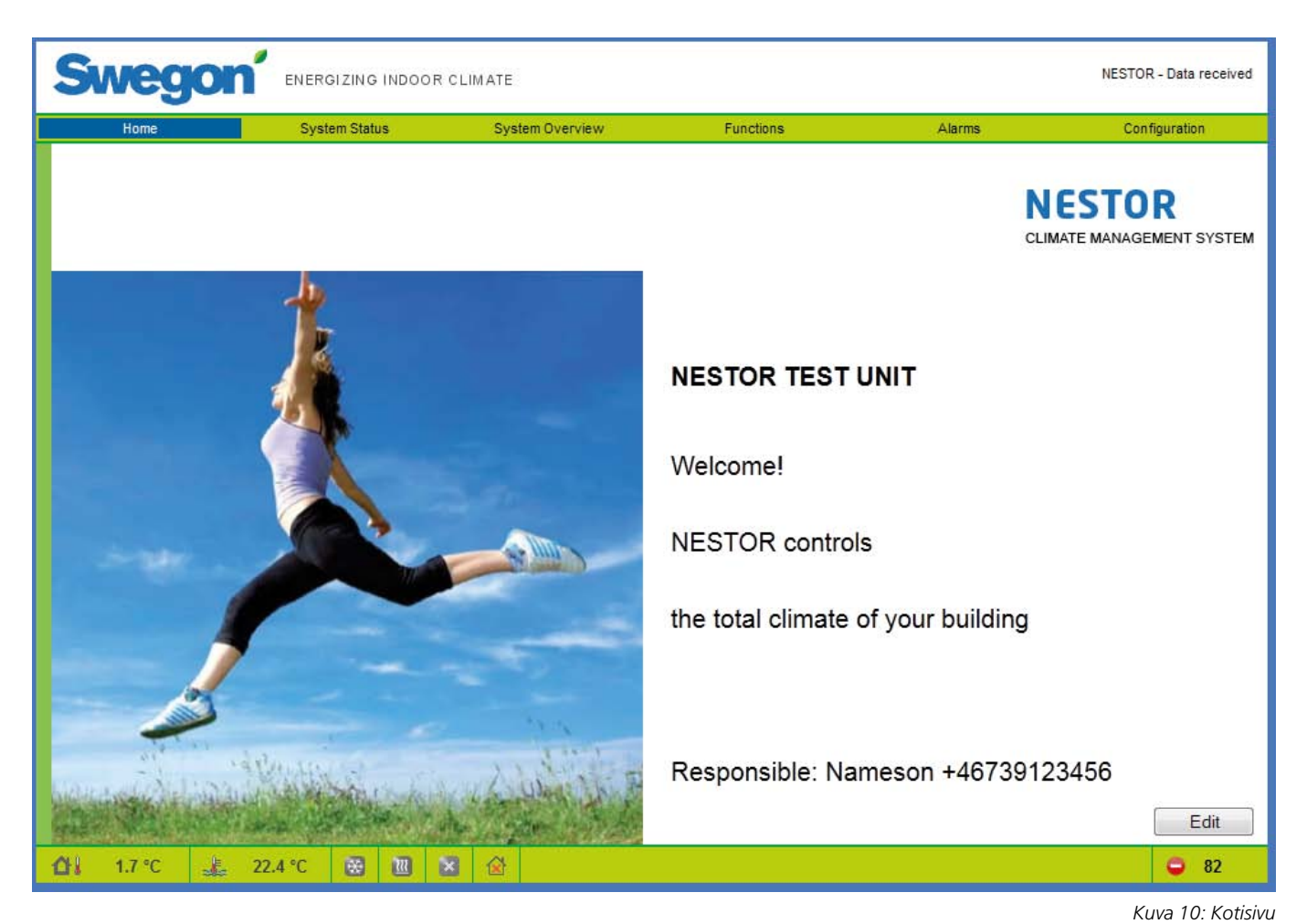

## *6. VERKKOSIVUSTO*

Jokaisen sivun alareunassa on tilapalkki, josta nähdään:

- Järjestelmän ulkolämpötila
- Syöttöveden lämpötila
- Jäähdytystarpeen tila (sininen = tarve, harmaa =  $ei$ tarvetta)
- Lämmitystarpeen tila (punainen = tarve, harmaa = ei tarvetta)
- Swegon-jäähdytyskoneen/lämpöpumpun nykyinen tila (harmaa = pysäytetty, vilkkuva punainen = lämmitys, vilkkuva sininen = jäähdytys)
- Operation mode (toimintatila) No occupancy/Occupancy/ Year channel (poissaolo/läsnäolo/vuosikellokanava)
- • Aktiivisten hälytyksien määrä

NESTOR-verkkoliittymän erilaiset taulukot on kuvattu seuraavilla sivuilla.

Pääsivuja on kuusi: Home (koti), System Status (järjestelmän tila), System Overview (järjestelmän yleiskatsaus), Functions (toiminnot), Alarms (hälytykset) ja Configuration (konfiguraatio).

### *6.1 Home (koti)*

Kun kirjaudutaan NESTOR-sivustoon ja valitaan haluttu kieli, näyttöön tulee kotisivu. Kotisivun kuvia ja tekstejä voidaan muuttaa napsauttamalla Edit-painiketta.

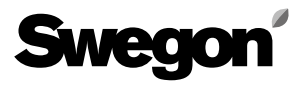

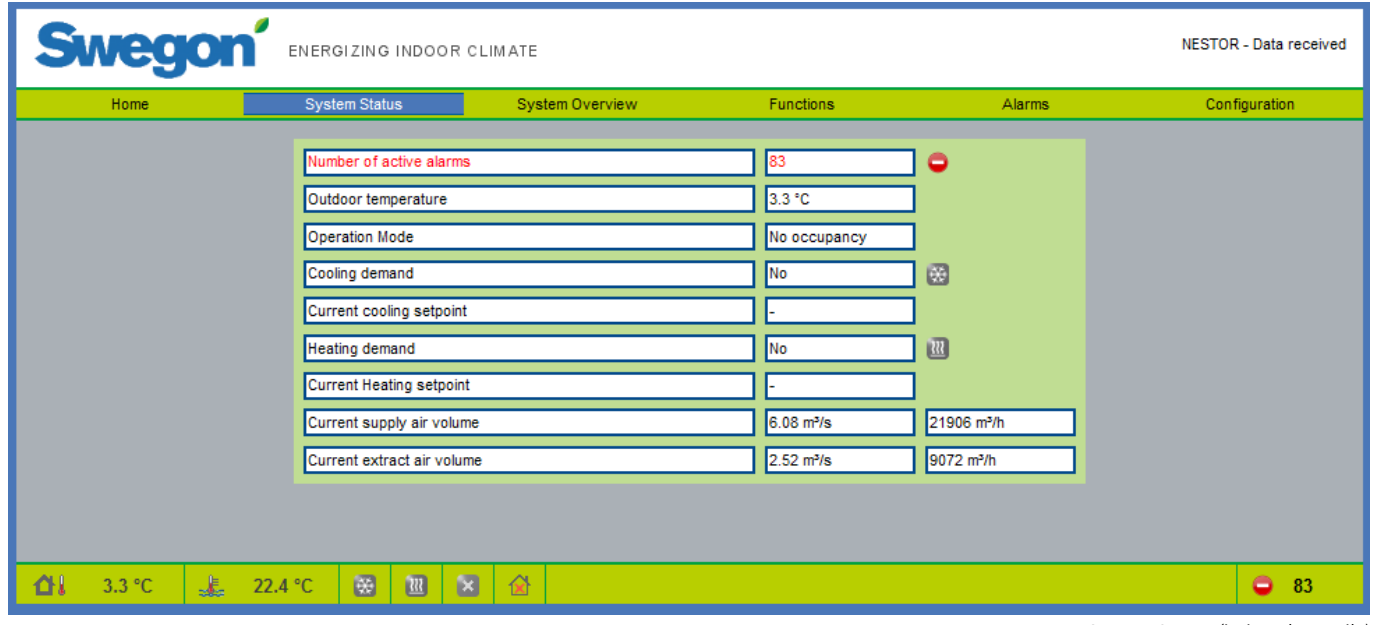

#### *6.2 System Status (järjestelmän tila)*

Järjestelmän tilasivu sisältää lyhyen yhteenvedon tärkeimmistä CMS-järjestelmän parametreista:

- • Aktiivisten hälytyksien määrä
- • Outdoor temperature
- • Operation mode (toimintatila) No occupancy/Occupancy (poissaolo/läsnäolo)
- • Actual cooling demand (todellinen jäähdytystarve)
- • Current cooling supply set point (jäähdytyksen nykyinen asetusarvo)
- • Actual heating demand (todellinen lämmitystarve)
- • Current heating supply set point (lämmityksen nykyinen asetusarvo)
- • Current total system supply airflow (järjestelmän kokonaistuloilmavirta)
- • Current total system extract airflow (järjestelmän kokonaispoistoilmavirta)

*Kuva 11: System Status (järjestelmän tila)*

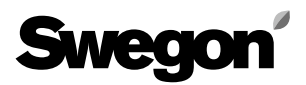

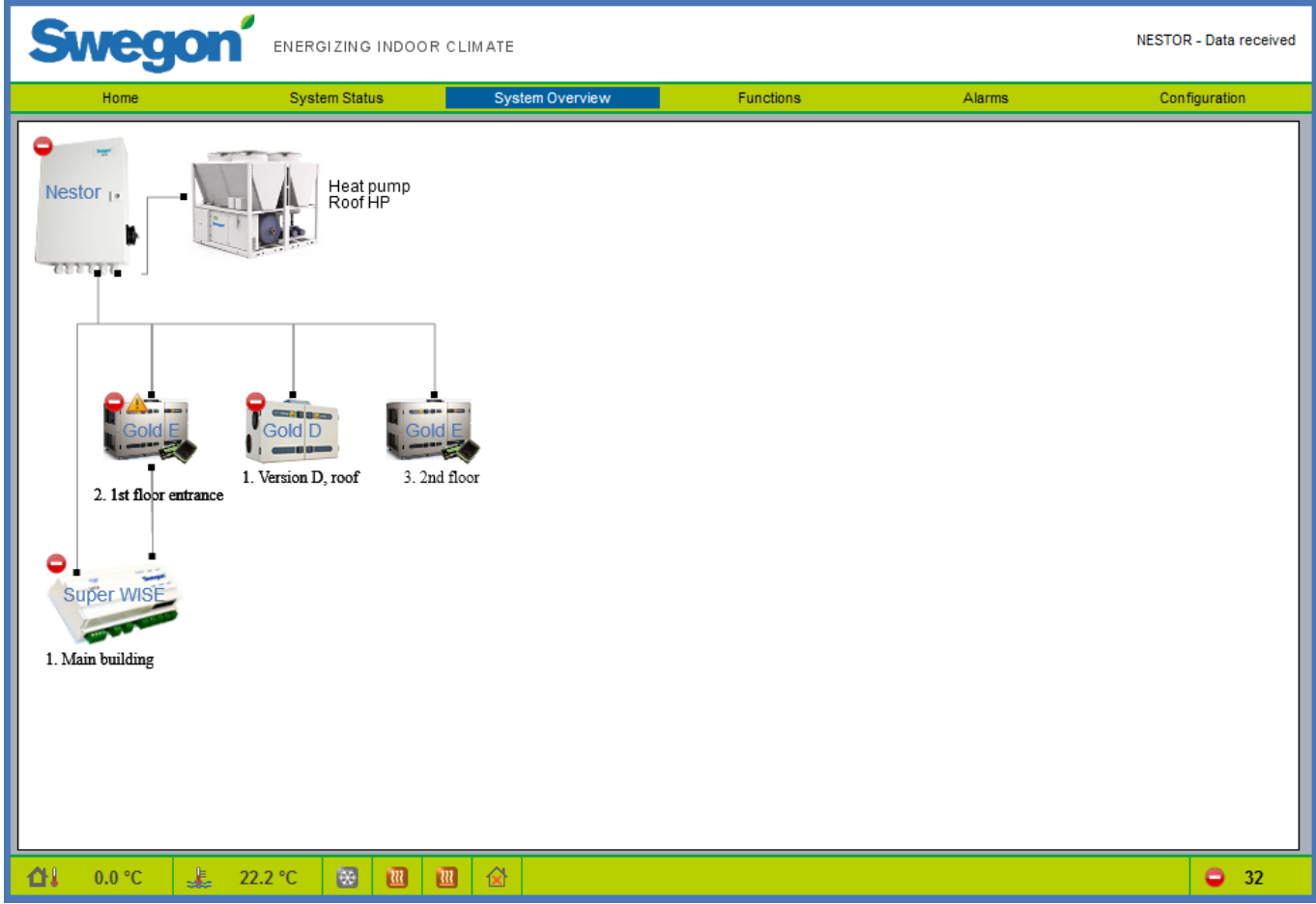

#### *6.3 System Overview (järjestelmän yleiskatsaus)*

Järjestelmän yleiskatsaus -välilehdellä nähdään kaaviokuva kaikista NESTORiin kytketyistä tuotteista. Nimet, jotka on annettu yksiköille Configuration-sivulla, näkyvät tässä kuvassa. Kahdentyyppisiä tilasymboleja voi näkyä kussakin kytketyssä yksikössä.

- • Keltainen symboli ilmaisee, että tiedonsiirtoyhteys tähän yksikköön on katkennut.
- • Punainen symboli ilmaisee, että kyseisessä yksikössä on ainakin yksi aktiivinen hälytys.

Huomaa, että Super Wisen hälytyssymboli ilmaisee joko Super Wisen sisäisen hälytyksen tai siihen kytketyssä yksikössä aktivoituneen hälytyksen.

Tuotetta napsauttamalla voi avata sen oman verkkosivuston.

*Kuva 12: System Overview (järjestelmän yleiskatsaus)*

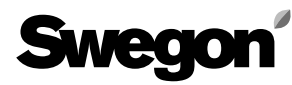

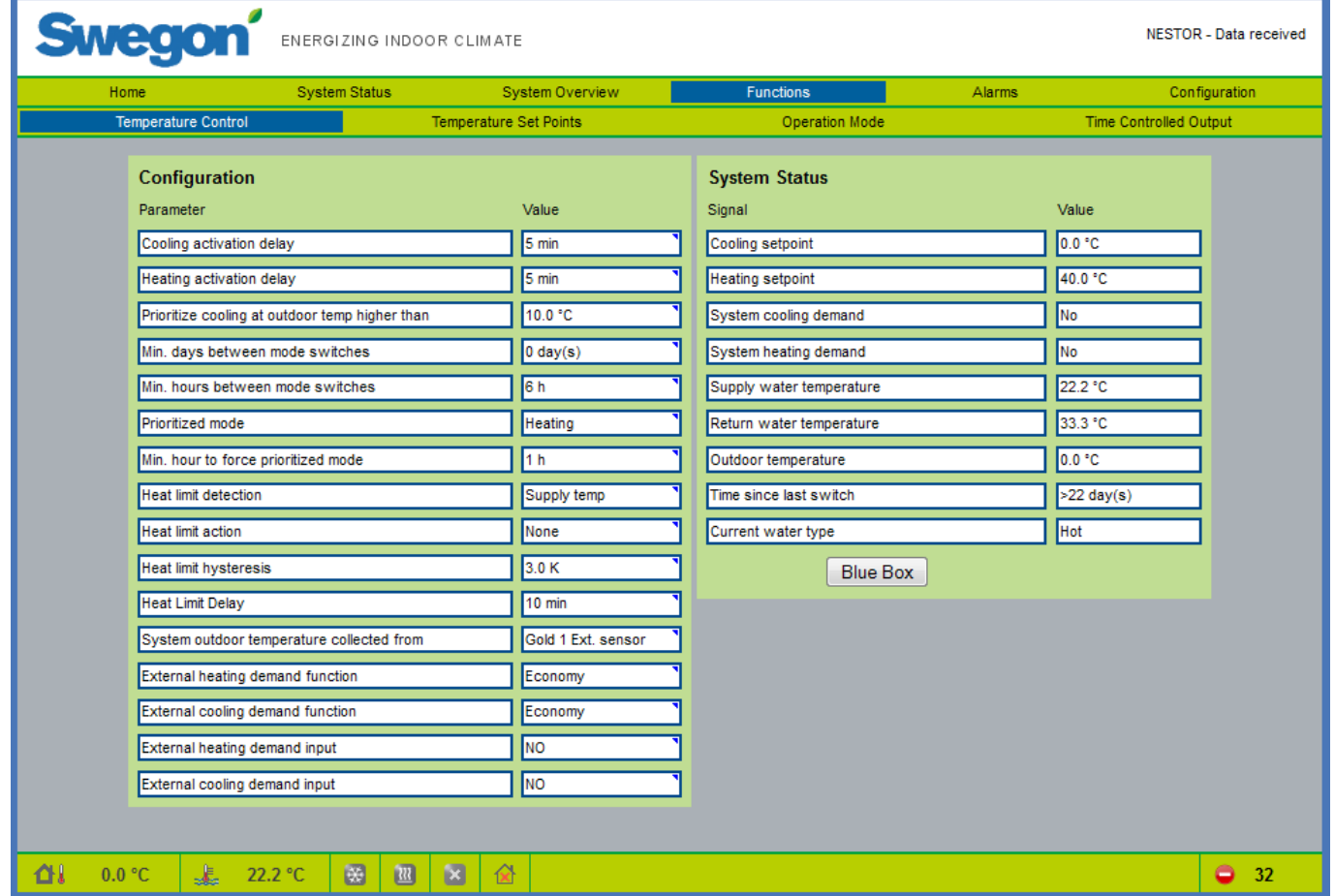

#### *6.4 Functions (toiminnot)*

Kaikki NESTORin toimintoasetukset on koottu tämän välilehden alle. Se sisältää neljä alasivua: *Temperature Control (lämpötilan ohjaus), Temperature Set Points (lämpötilan asetusarvot), Operation Mode (toimintatila)* ja *Time Controlled Output (ajastettu lähtö).* Ensimmäinen avautuu, kun napsautetaan Functions-välilehteä.

#### **6.4.1 Temperature Control (lämpötilan ohjaus)**

Temperature Control -sivu sisältää pääasiassa Swegonjäähdytyskoneen/lämpöpumpun ohjausparametrit.

Vain merkitykselliset parametrit näytetään, ts. kun vain jäähdyttävä Swegon jäähdytyskone on käytössä, mitään lämmityksen asetuksia ja arvoja ei näytetä.

Kaikki tällä sivulla näytettävät arvot on kuvattu liitteen A taulukossa 1.

*Kuva 13. Functions; Temperature control*

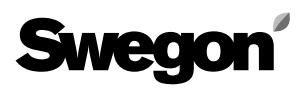

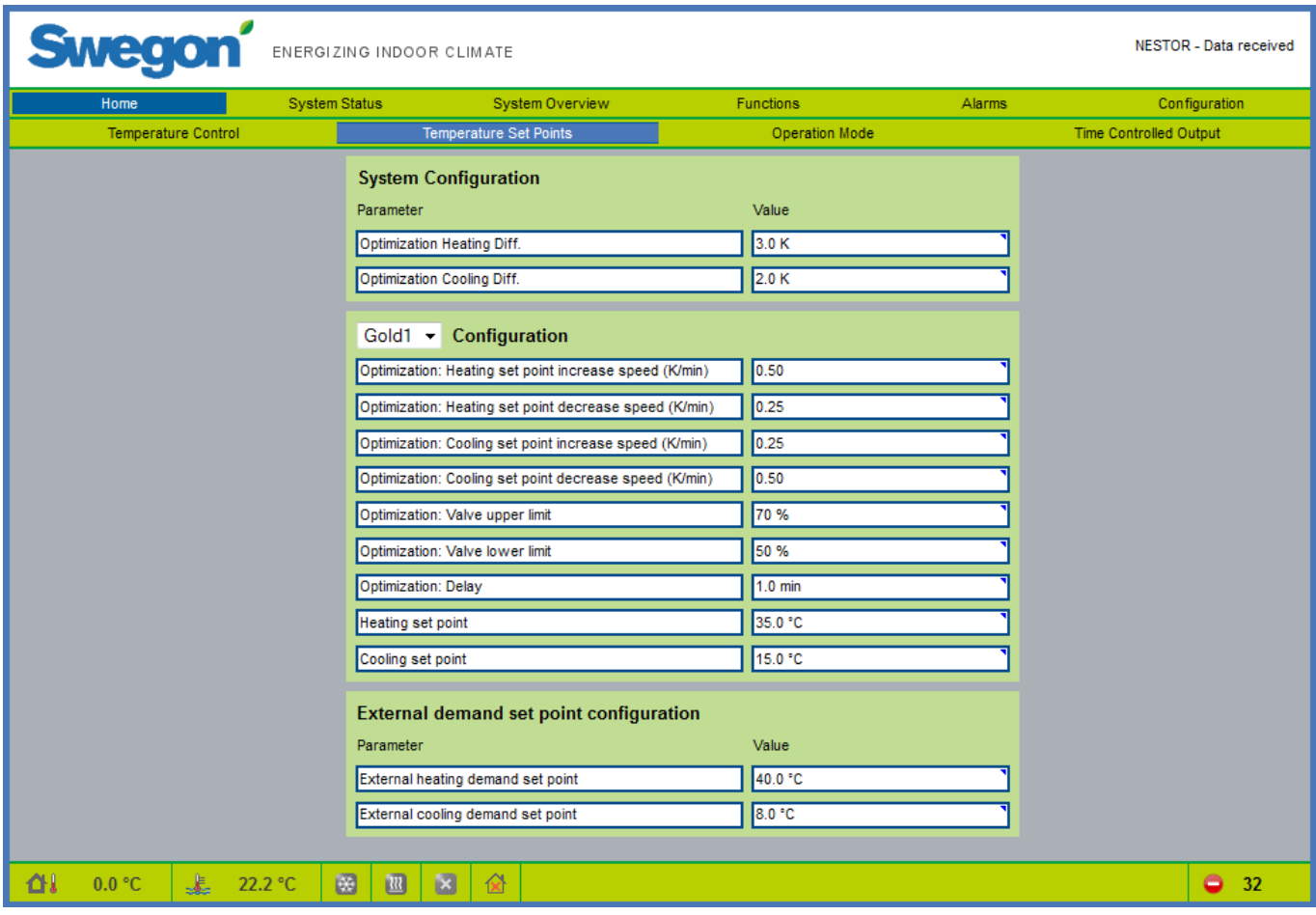

#### **6.4.2 Temperature Set Points (lämpötilan asetusarvot)**

Sivu sisältää parametrit jäähdytyksen ja lämmityksen asetusarvojen optimointiin. System Configuration -parametrit ovat yhteisiä koko järjestelmälle. GOLDx Configuration -parametrit ovat yksikkökohtaisia kullekin GOLD-koneelle. Valitse konfiguroitava GOLD pudotusvalikosta.

Ulkoisen tarpeen asetus, jossa asetusarvot asetetaan kullekin parametrille.

Katso tarkemmat tiedot liitteen A taulukosta 2.

*Kuva 14. Toiminnot; lämpötilan asetusarvot*

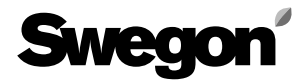

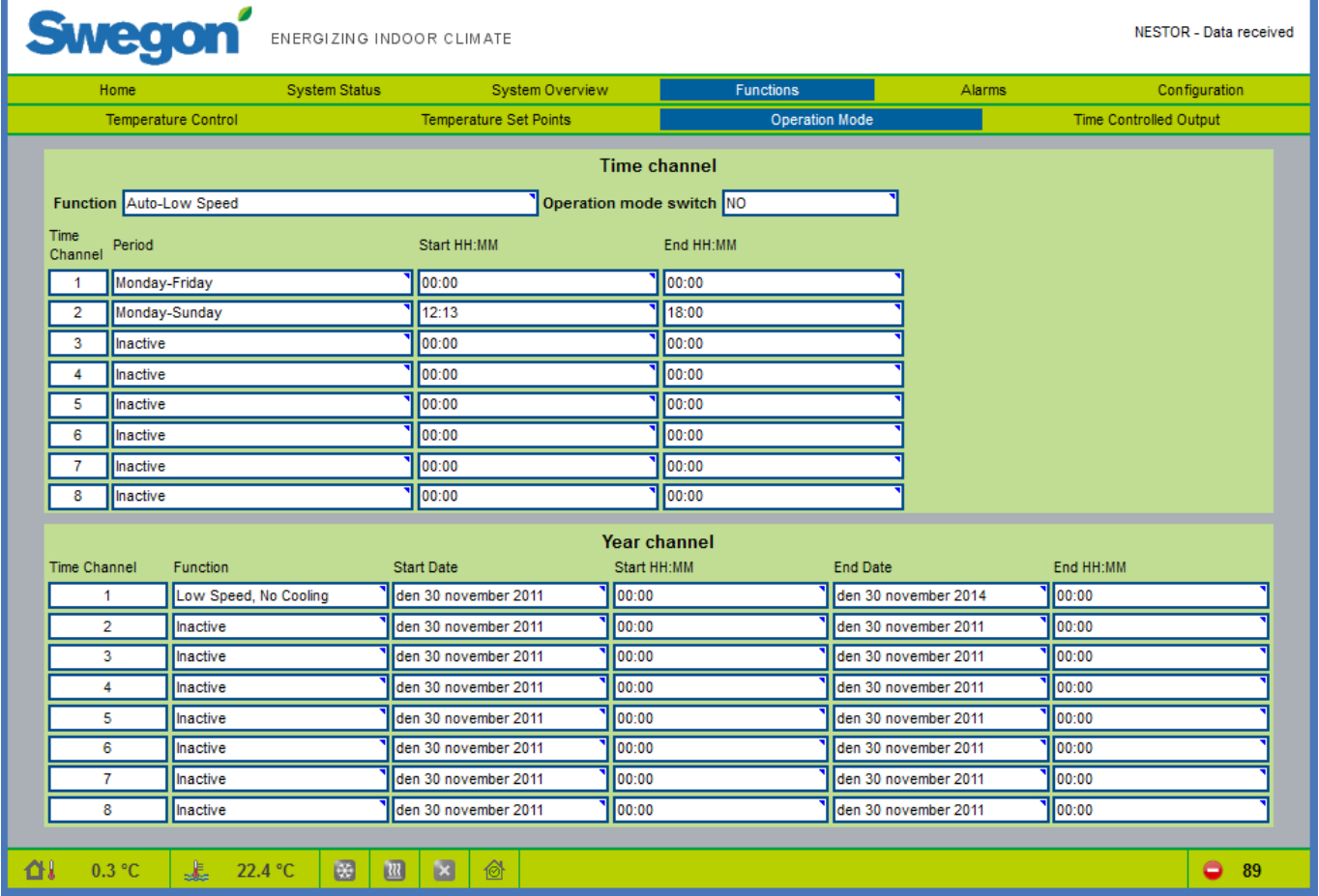

#### *Kuva 15. Toimintatila*

#### **6.4.3 Times/Operation (ajat/toiminnot)**

Operation Mode -sivulle päästään Functions-välilehdeltä. Käyttäjä valitsee halutun toimintatilatoiminnon ja asettaa aikakanavat (weekly tai yearly) ja/tai digitaalisen tulon 1, jolla aktivoidaan kuormitustila.

Katso tarkemmat tiedot liitteen A taulukosta 3.

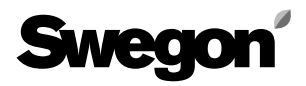

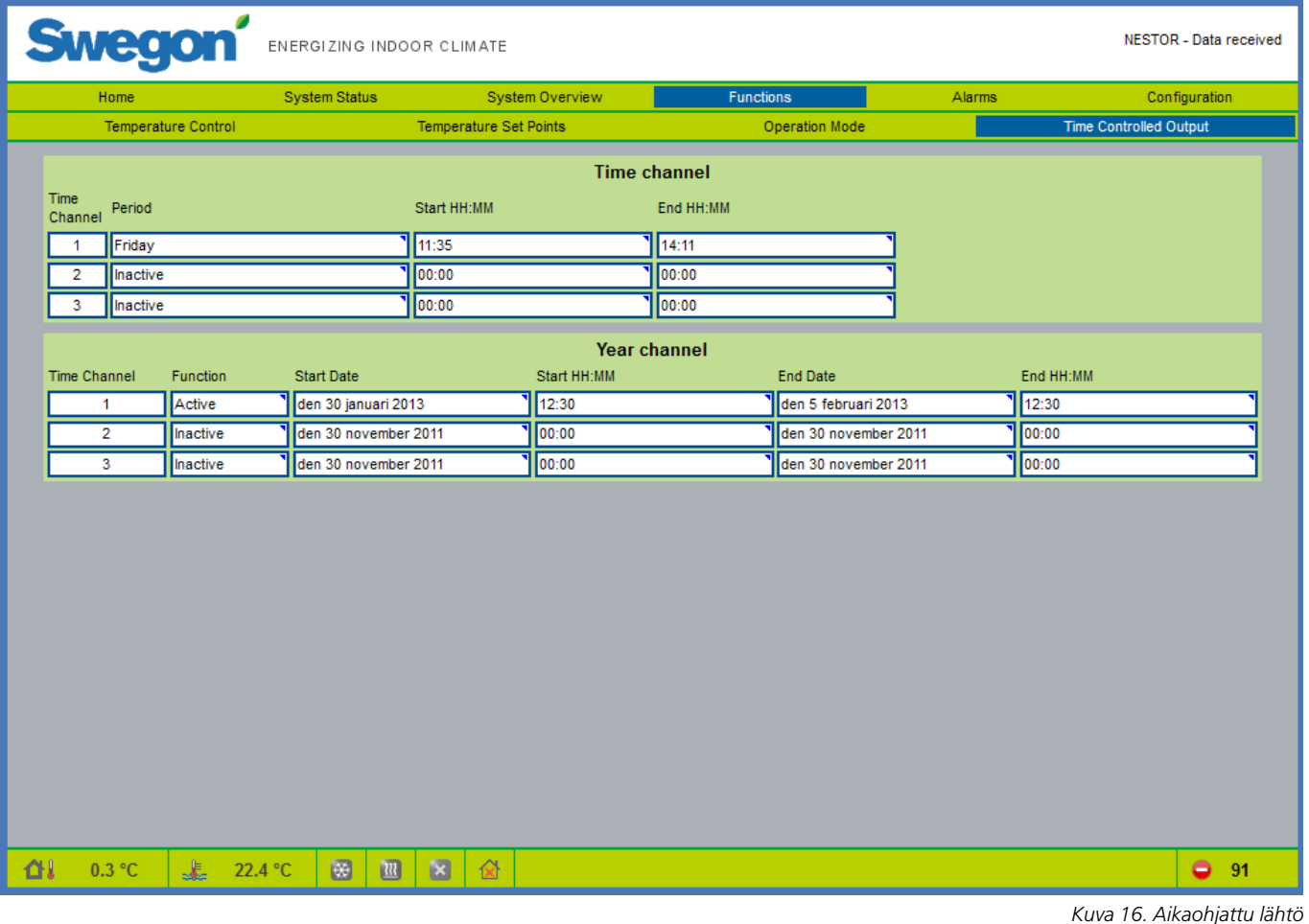

#### **6.4.4 Time Controlled Output (aikaohjattu lähtö)**

Time Controlled Output -sivulle päästään Functionsvälilehdeltä. Käyttäjä asettaa digitaalilähdön 3 valitsemalla aikakanavat (weekly tai yearly).

Katso tarkemmat tiedot liitteen A taulukosta 4.

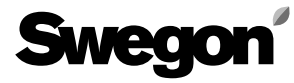

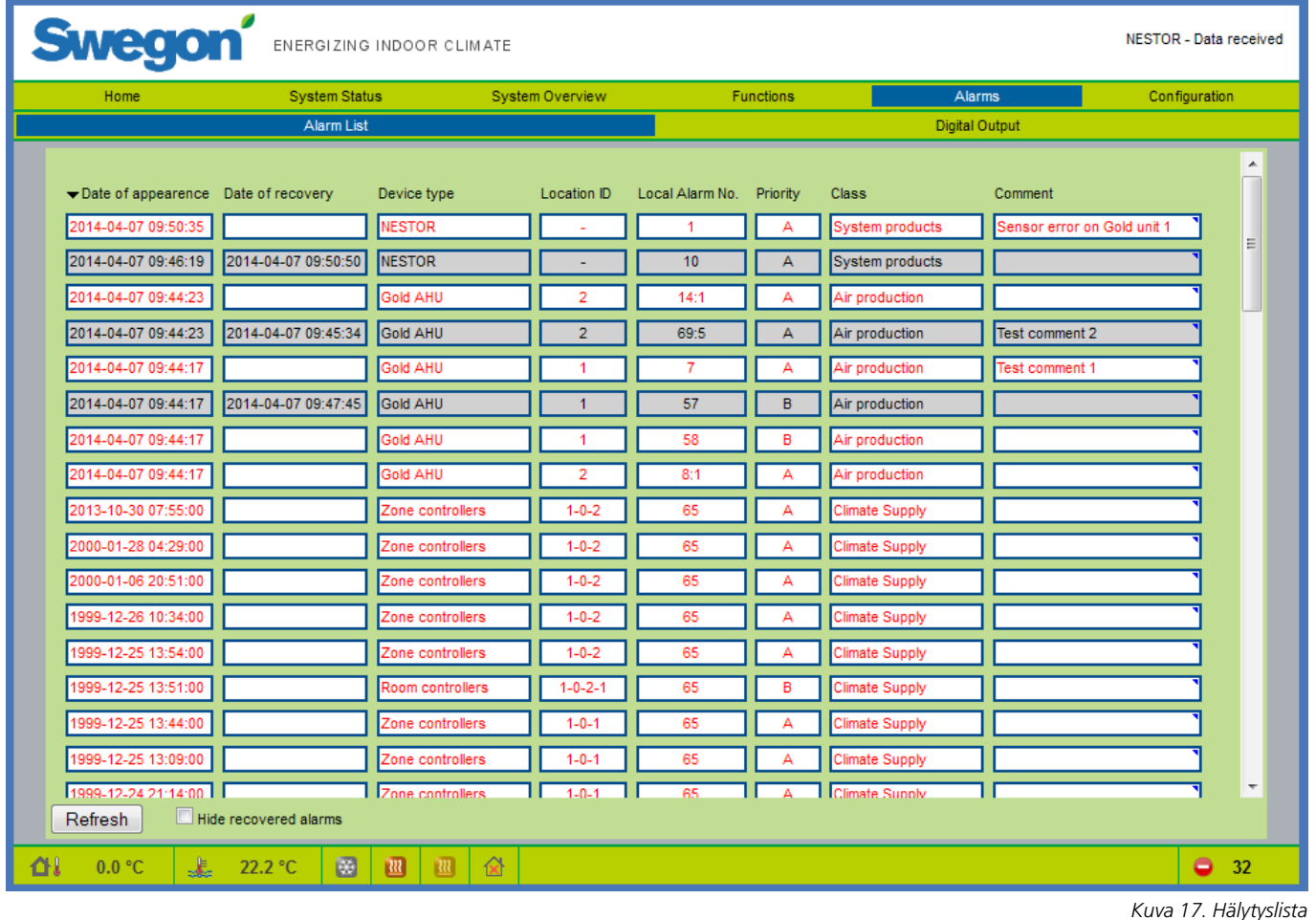

#### *6.5 Alarms (hälytykset)*

#### **6.5.1 Alarm List (hälytyslista)**

Hälytyslista näyttää 200 viimeisintä hälytystä järjestelmässä. Lista voidaan lajitella minkä tahansa sarakkeen mukaan, ja palautetut hälytykset voidaan piilottaa.

Refresh-painiketta (nollaus) voi käyttää, jos käyttäjätaso on Admin. Tämä poistaa kaikki merkinnät ja pakottaa NESTORin lukemaan hälytystilan uudelleen kaikista tuotteista. Muista, että hälytyksiä ei nollata kytketyistä tuotteista.

Palautetut hälytykset eivät näy enää listassa vyöhyke- ja huonesäätimiä lukuun ottamatta, jotka tallennetaan Super WISE -yksikköön. NESTOR löytää palautetut hälytysmerkinnät ja näyttää ne uudelleen listassa.

Katso tarkemmat tiedot liitteen A taulukosta 5.

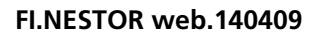

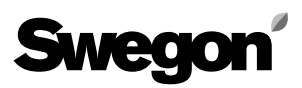

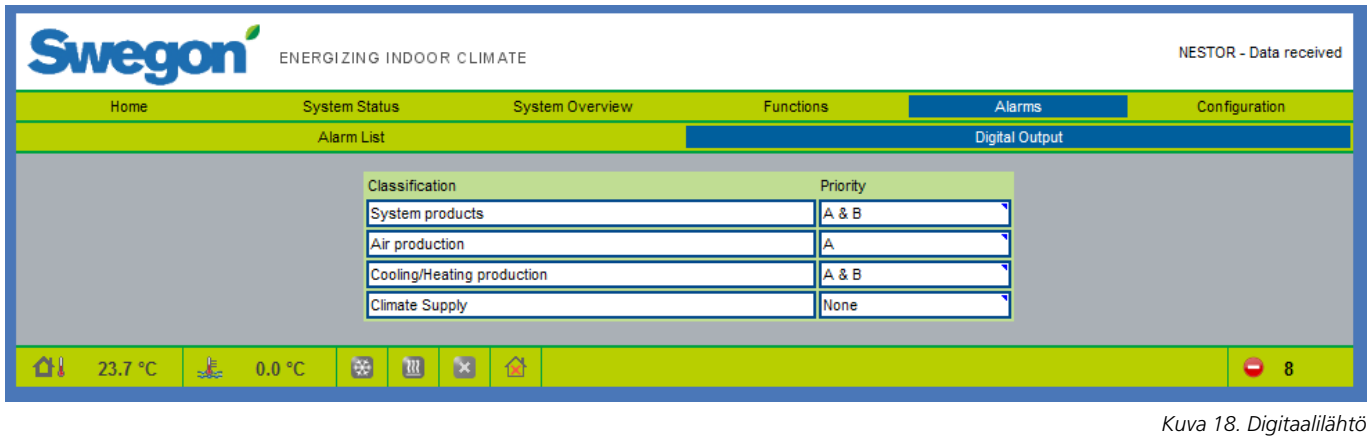

#### **6.5.2 Digital Output (digitaalilähtö)**

Digital Output -sivu sisältää digitaalilähdössä 4 käytettävät asetukset aktiivisen hälytyksen ilmaisuun. Käyttäjä valitsee hälytysten prioriteetin kullekin laitetyyppiluokalle, jonka on määrä aktivoida digitaalilähtö. Prioriteetit "None", "A" tai "A ja B" voidaan valita erikseen kullekin laiteluokalle.

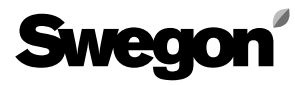

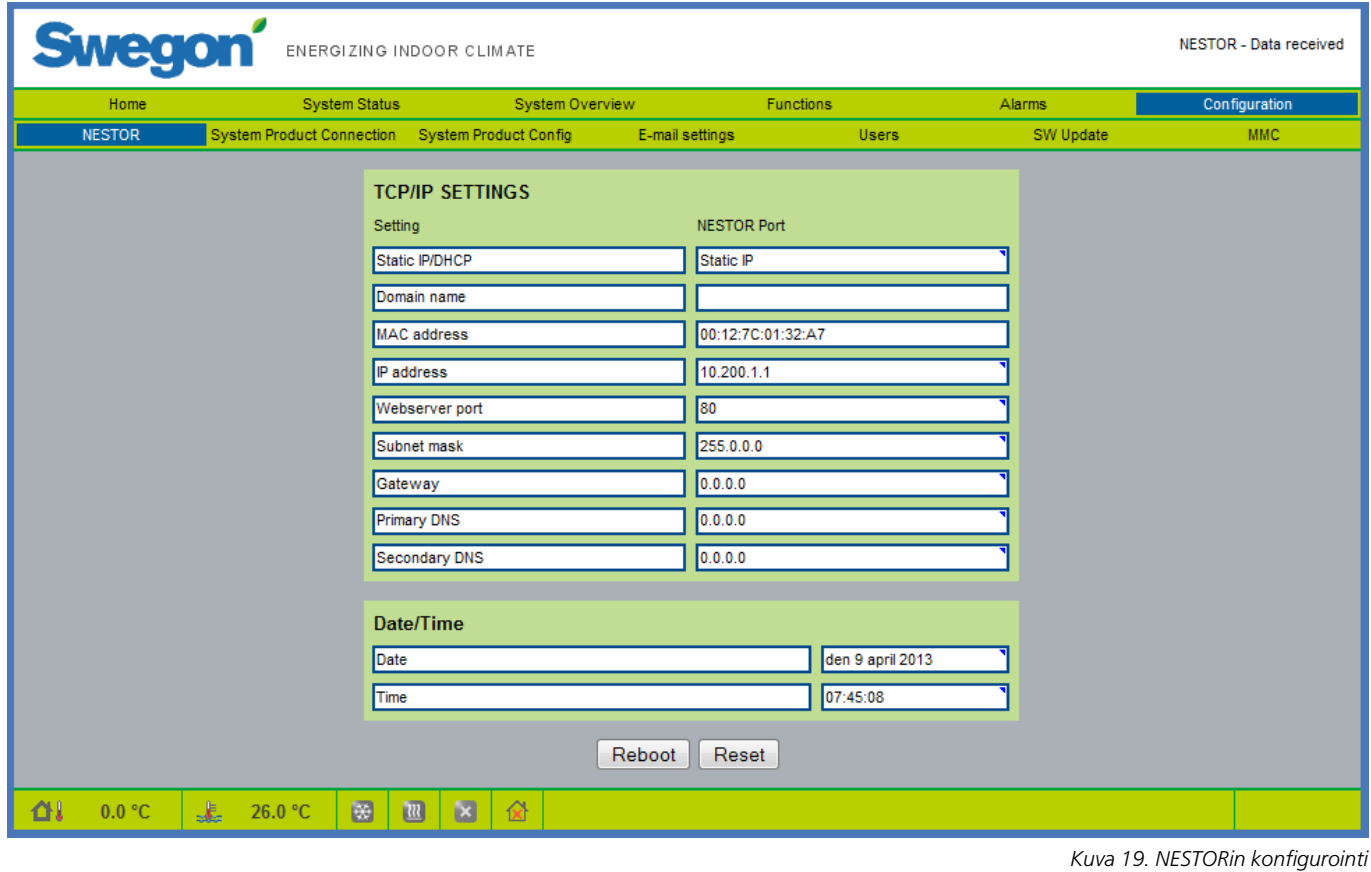

#### *6.6 Configuration (konfigurointi)*

Järjestelmäkonfiguroinnit syötetään tällä välilehdellä ja sen alasivuilla.

#### **6.6.1 NESTOR**

Tässä syötetään NESTORin TCP/IP-asetukset. Jos DHCPpalvelin on käytettävissä, sitä suositellaan käyttämään IP-ristiriitojen välttämiseksi.

Staattinen IP tarkoittaa, että NESTOR saa kiinteän IPosoitteen, joka käyttäjän on syötettävä. Tämä toimii hyvin pienissä verkoissa, mutta muissa tapauksissa IP-osoite tulee valita erittäin huolellisesti, jotta se ei olisi ristiriidassa jonkin toisen IP-osoitteen kanssa.

DNS tarkistaa, edustaako IP-osoitetta jokin nimi. Yksi esimerkki on IP 62.119.110.110, joka saa DNS:n kautta nimen swegon.com. MAC-osoite on yksilöllinen laiteosoite, joka varataan verkkokortille sen valmistuksen yhteydessä. Tätä osoitetta ei voi koskaan muuttaa, ja se on aina yksilöllinen. Verkonvalvojalta voi kysyä, mitä IP-osoitetta, aliverkon peitettä, yhdyskäytävää ja DNS:ää on soveliasta käyttää.

Ohjelmisto on mahdollista nollata tällä sivulla. Tämä tarkoittaa, että kaikki toiminnot palautetaan tehdasasetuksiin. NESTORin voi myös käynnistää uudelleen tältä sivulta.

Katso tarkemmat tiedot liitteen A taulukosta 6.

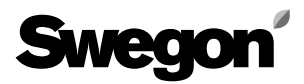

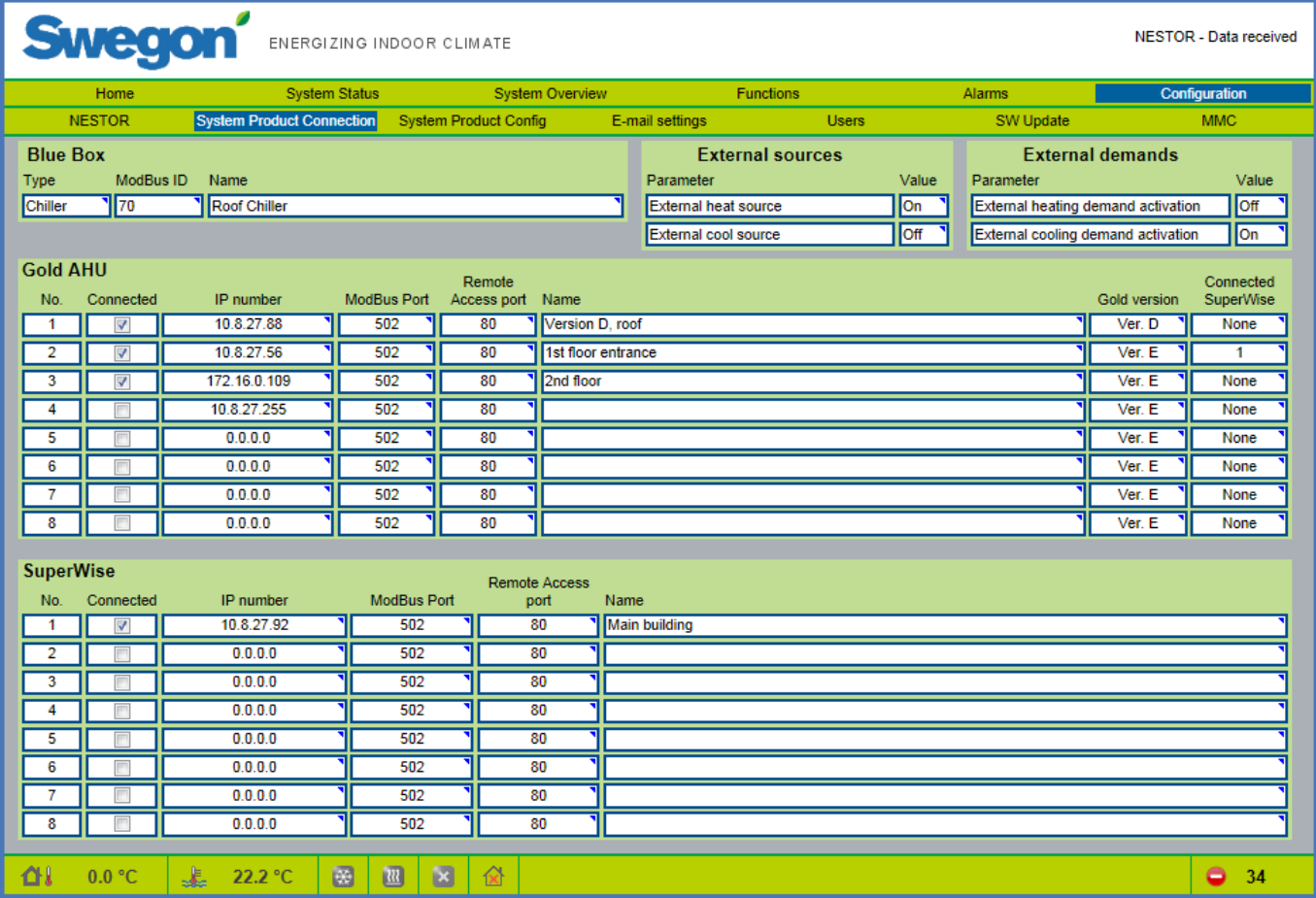

*Kuva 20. Järjestelmätuotteen liitäntä*

#### **6.6.2 System Product Connection (järjestelmätuotteen liitäntä)**

Laitteiden (GOLD, Super WISE ja Swegon jäähdytyskone/ lämpöpumppu, ulkoiset lähteet) liitäntä tehdään tällä sivulla.

Katso tarkemmat tiedot liitteen A taulukosta 7.

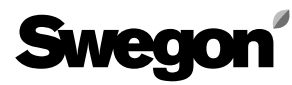

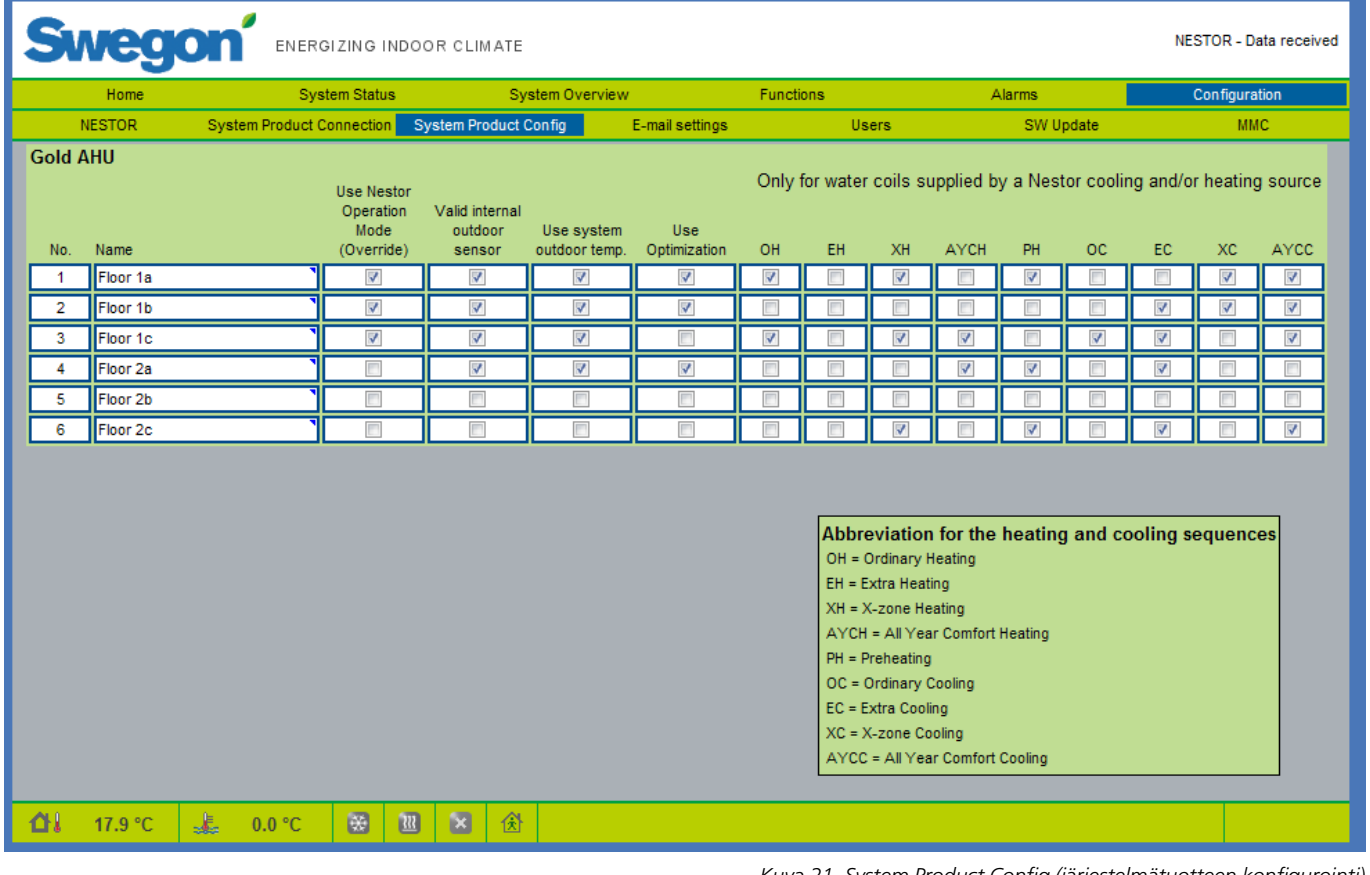

*Kuva 21. System Product Config (järjestelmätuotteen konfigurointi)*

#### **6.6.3 System Product Config (järjestelmätuotteen konfigurointi)**

Kytkettyjen GOLD-koneiden konfiguroinnit tehdään tällä sivulla.

Katso tarkemmat tiedot liitteen A taulukosta 8.

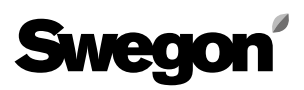

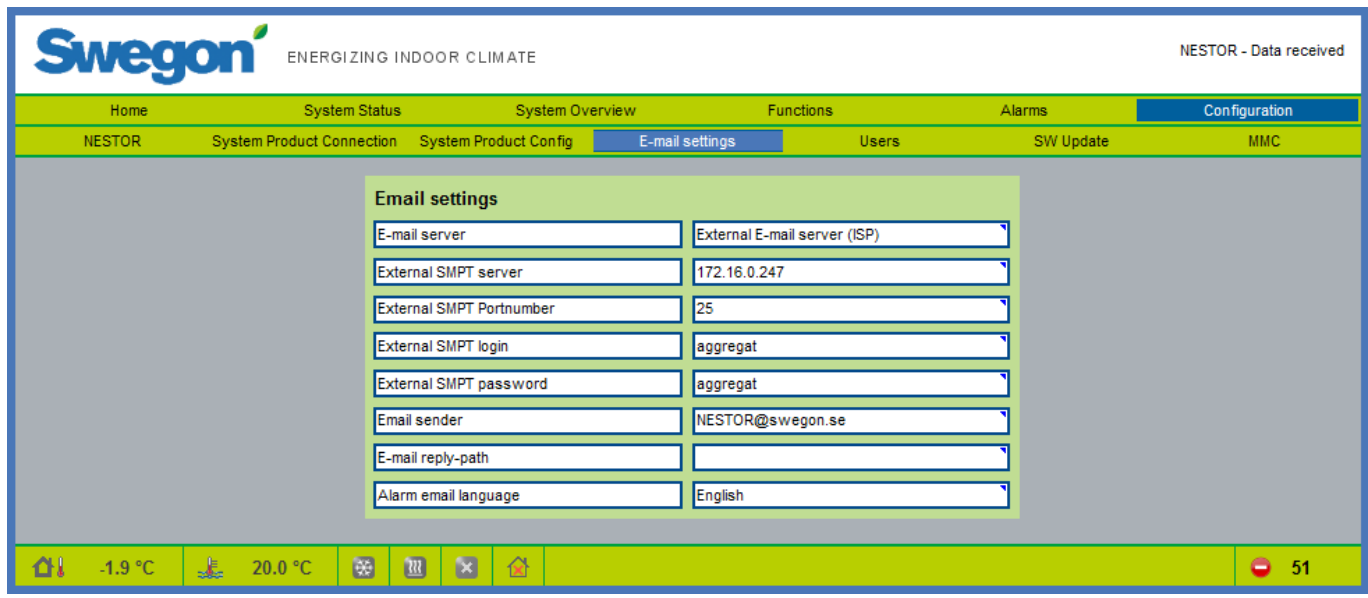

#### **6.6.4 E-mail settings (sähköpostiasetukset)**

Hälytysilmoitusten sähköpostiasetukset määritellään tällä sivulla. Jos NESTORilla on tarkoitus ohjata sähköpostia, täytä SMTP-palvelimen tiedot. Tämä osoite voi olla verkkonimi tai IP-osoite. Sähköpostin vastauspolku (E-mail replypath) voi olla sama kuin lähettäjän osoite (E-mail sender), jos NESTORilla on yksilöllinen sähköpostiosoite.

Usein on sopivaa syöttää NESTORista vastaavan henkilön osoite molempiin sähköpostiosoitekenttiin.

*Kuva 22. Sähköpostiasetukset*

## **Swegor**

| Home          | <b>System Status</b>                            | System Overview |  |  | <b>Functions</b> |                                   | Alarms | Configuration              |              |            |
|---------------|-------------------------------------------------|-----------------|--|--|------------------|-----------------------------------|--------|----------------------------|--------------|------------|
| <b>NESTOR</b> | System Product Connection System Product Config |                 |  |  |                  | E-mail settings                   |        | <b>Users</b>               | SW Update    | <b>MMC</b> |
|               |                                                 |                 |  |  |                  |                                   |        |                            |              |            |
|               |                                                 | <b>Name</b>     |  |  |                  |                                   |        |                            |              |            |
|               |                                                 | reader          |  |  |                  |                                   | Edit   | <b>Delete</b>              |              |            |
|               |                                                 | writer          |  |  |                  |                                   | Edit   | Delete                     |              |            |
|               |                                                 | service         |  |  |                  |                                   | Edit   | <b>Delete</b>              |              |            |
|               |                                                 | admin           |  |  |                  |                                   | Edit   | <b>Delete</b>              |              |            |
|               |                                                 |                 |  |  |                  |                                   | Edit   | <b>Delete</b>              |              |            |
|               |                                                 |                 |  |  |                  |                                   |        |                            |              |            |
|               |                                                 |                 |  |  |                  | Username:                         |        | charlie                    |              |            |
|               |                                                 |                 |  |  |                  | Name:                             |        | Charlie                    |              |            |
|               |                                                 |                 |  |  |                  | E-mail:                           |        | charlie@mail.com           |              |            |
|               |                                                 |                 |  |  |                  | Phone:                            |        | +46123456789               |              |            |
|               |                                                 |                 |  |  |                  | Group:                            |        | Service v                  |              |            |
|               |                                                 |                 |  |  |                  | Password:<br><br>Retype password: |        |                            |              |            |
|               |                                                 |                 |  |  |                  | Email alarm:                      |        |                            |              |            |
|               |                                                 |                 |  |  |                  |                                   |        | <b>Alarm Notifications</b> |              |            |
|               |                                                 |                 |  |  |                  |                                   |        |                            | Cancel<br>OK |            |

*Kuva 23. Käyttäjän asetukset* 

#### **6.6.5 Users (käyttäjät)**

Sisältää kunkin käyttäjän käyttöoikeusasetukset ja sähköpostitse lähetettyjen hälytysilmoitusten konfiguroinnit.

Käyttäjiä voidaan hallita tällä välilehdellä. On mahdollista määritellä, kenellä on pääsy verkkosivuille ja kuka ilmoittaa kenelle hälytyksistä.

Aseta prioriteetti (None, A tai A & B) jokaiselle laitetyypille, jonka on määrä tuottaa hälytyssähköposti. Tämä konfiguroidaan kuvan 24 mukaisesti.

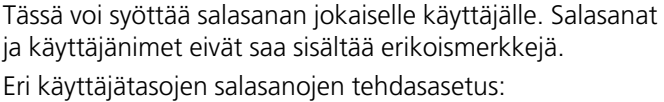

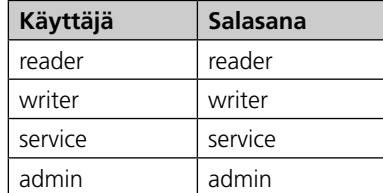

| Home          | <b>System Status</b>             |                                                 | <b>System Overview</b> | Functions            |                                                                       |              | Alarms                        |                            | Configuration      |  |
|---------------|----------------------------------|-------------------------------------------------|------------------------|----------------------|-----------------------------------------------------------------------|--------------|-------------------------------|----------------------------|--------------------|--|
| <b>NESTOR</b> | <b>System Product Connection</b> | <b>System Product Config</b><br>E-mail settings |                        |                      |                                                                       | <b>Users</b> | SW Update                     |                            | <b>MMC</b>         |  |
|               |                                  |                                                 |                        |                      |                                                                       |              |                               |                            |                    |  |
|               |                                  | <b>Name</b><br>reader                           |                        |                      | Edit<br>Delete                                                        |              |                               |                            |                    |  |
|               |                                  | writer                                          |                        | Edit<br>Delete       |                                                                       |              |                               |                            |                    |  |
|               |                                  | service                                         |                        | Edit                 | Delete                                                                |              |                               |                            |                    |  |
|               |                                  | admin                                           |                        |                      |                                                                       |              |                               |                            |                    |  |
|               |                                  |                                                 |                        |                      |                                                                       |              |                               | <b>E-mail notification</b> |                    |  |
|               |                                  |                                                 |                        |                      | <b>Alarm classification</b><br><b>System products</b>                 |              | <b>None</b><br>$\circledcirc$ | A<br>$\odot$               | A & B<br>$\bullet$ |  |
|               |                                  |                                                 |                        |                      | Air production<br>Cooling/Heating production<br><b>Climate Supply</b> |              | $\circledcirc$                | $\odot$                    | $\bullet$          |  |
|               |                                  |                                                 |                        |                      |                                                                       |              | $\circledcirc$                | $\circledcirc$             | $\circledcirc$     |  |
|               |                                  |                                                 |                        |                      |                                                                       |              | $\bullet$                     | $\odot$                    | $\circledcirc$     |  |
|               |                                  |                                                 |                        | <b>Miscellaneous</b> |                                                                       | $\bullet$    | $\odot$                       | $^{\circ}$                 |                    |  |
|               |                                  |                                                 |                        |                      | << Back                                                               |              |                               |                            |                    |  |
|               |                                  |                                                 |                        |                      |                                                                       |              |                               |                            |                    |  |
|               |                                  |                                                 |                        |                      |                                                                       |              |                               |                            |                    |  |

*Kuva 24. Käyttäjän asetukset*

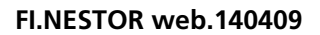

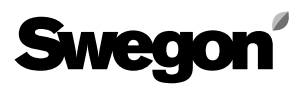

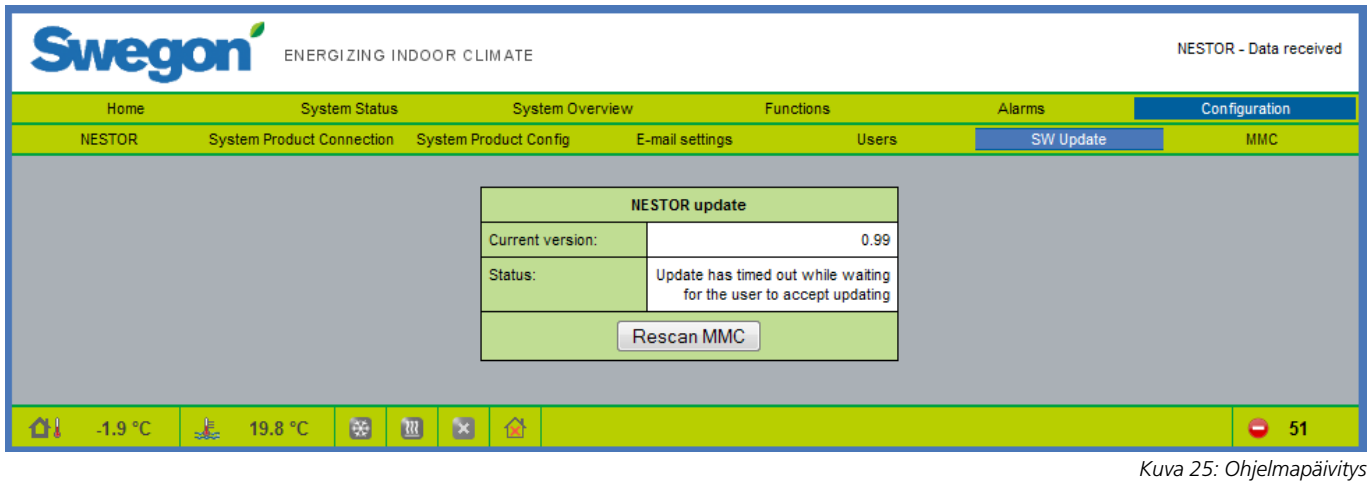

#### **6.6.6 SW Update**

Ohjelman päivityssivulla käyttäjä voi nähdä, mikä ohjelmaversio NESTORissa on. Jos muistikortinlukijaan asetetaan uudemman ohjelman sisältävä muistikortti, järjestelmä ilmaisee tilapalkissa, että päivitys on saatavana. Kun päivitys on saatavana, käyttäjä voi päivittää NESTORin painamalla Start upgrading.

Virransyöttöä ei saa katkaista ohjelmapäivityksen aikana.

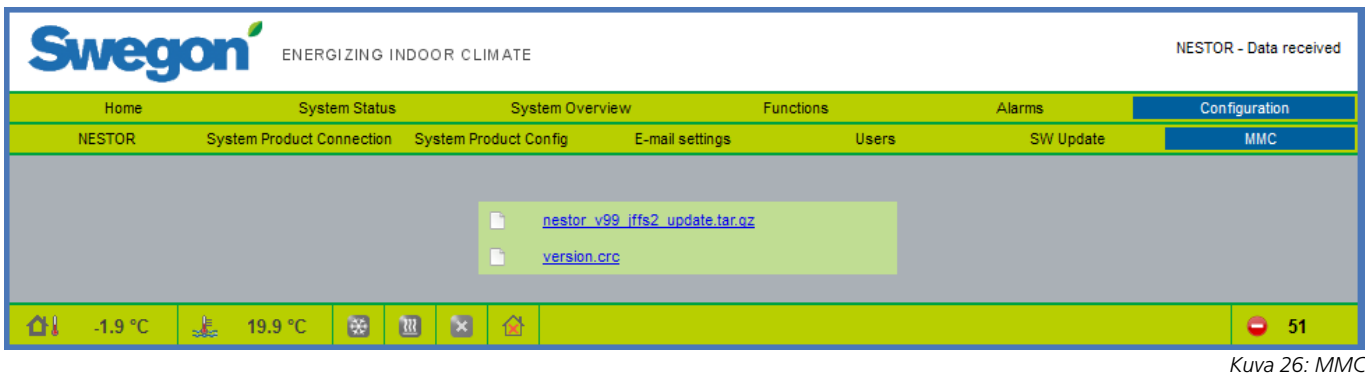

#### **6.6.7 MMC**

Jos asennetaan muistikortti, käyttäjä voi avata tiedostoja muistikortilta tai siirtää niitä paikallistietokoneelle muistikorttisivulla. Käsikirjat yms. voi tallentaa muistikortille, jolloin ne ovat aina käytettävissä.

# **Swegon®**

## *Taulukko 1: Lämpötilan ohjaus*

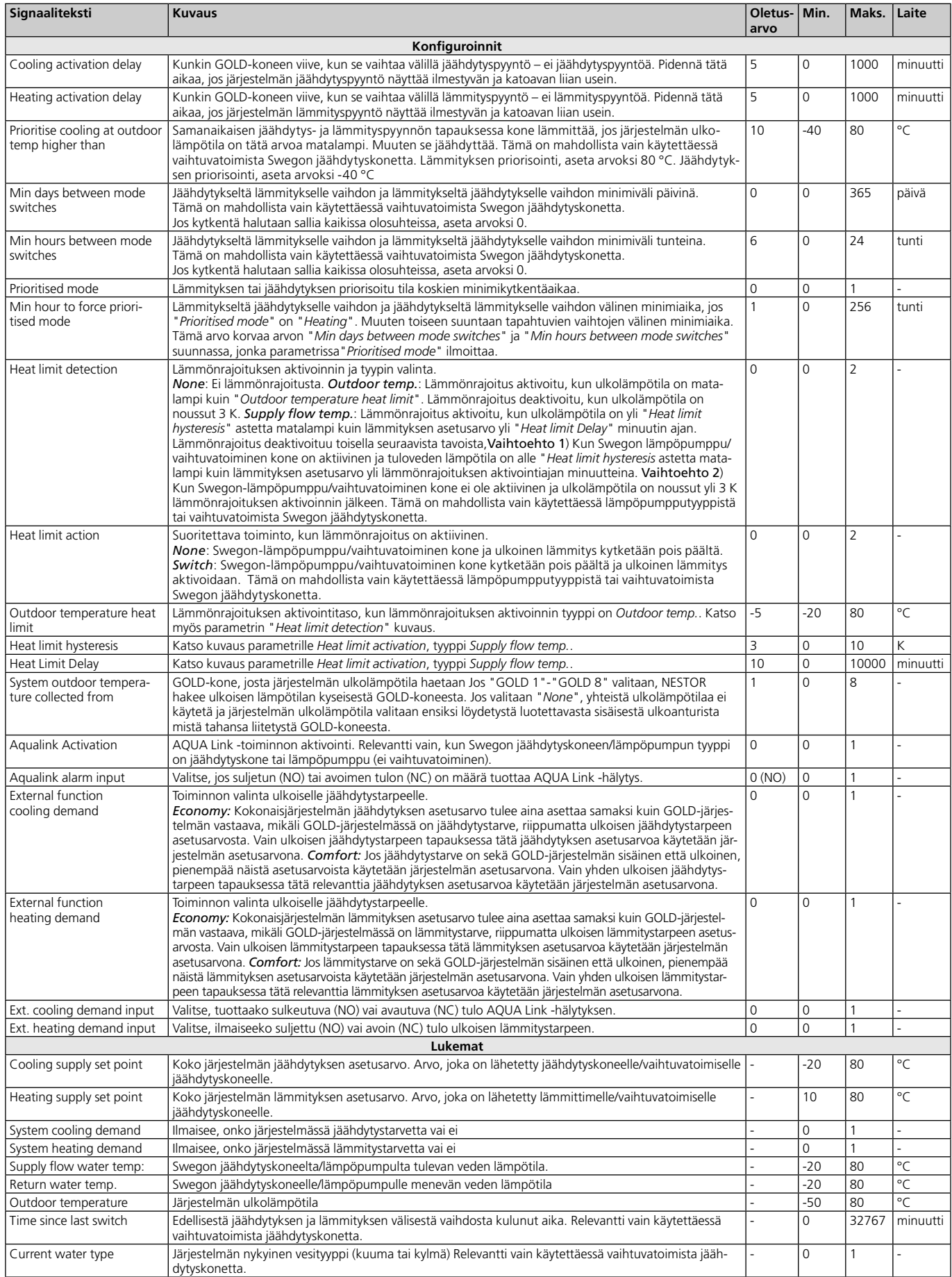

*Taulukko 1: Lämpötilan ohjaus*

# **Swegon**

## *Taulukko 2: Lämpötilan asetusarvot*

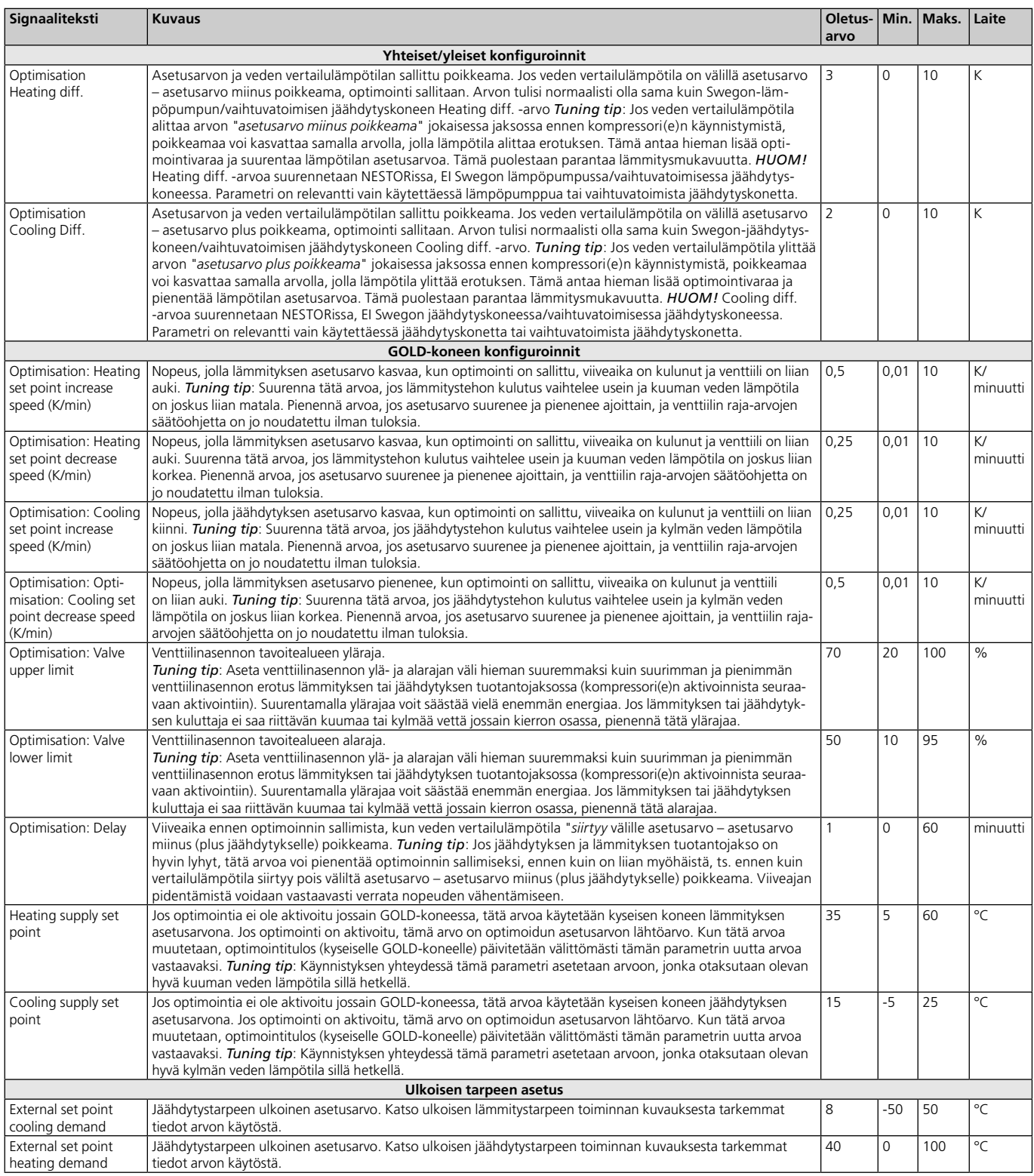

*Kuva 2. Lämpötilan asetusarvot*

## **Swegon®**

## *Taulukko 3: Toimintatila*

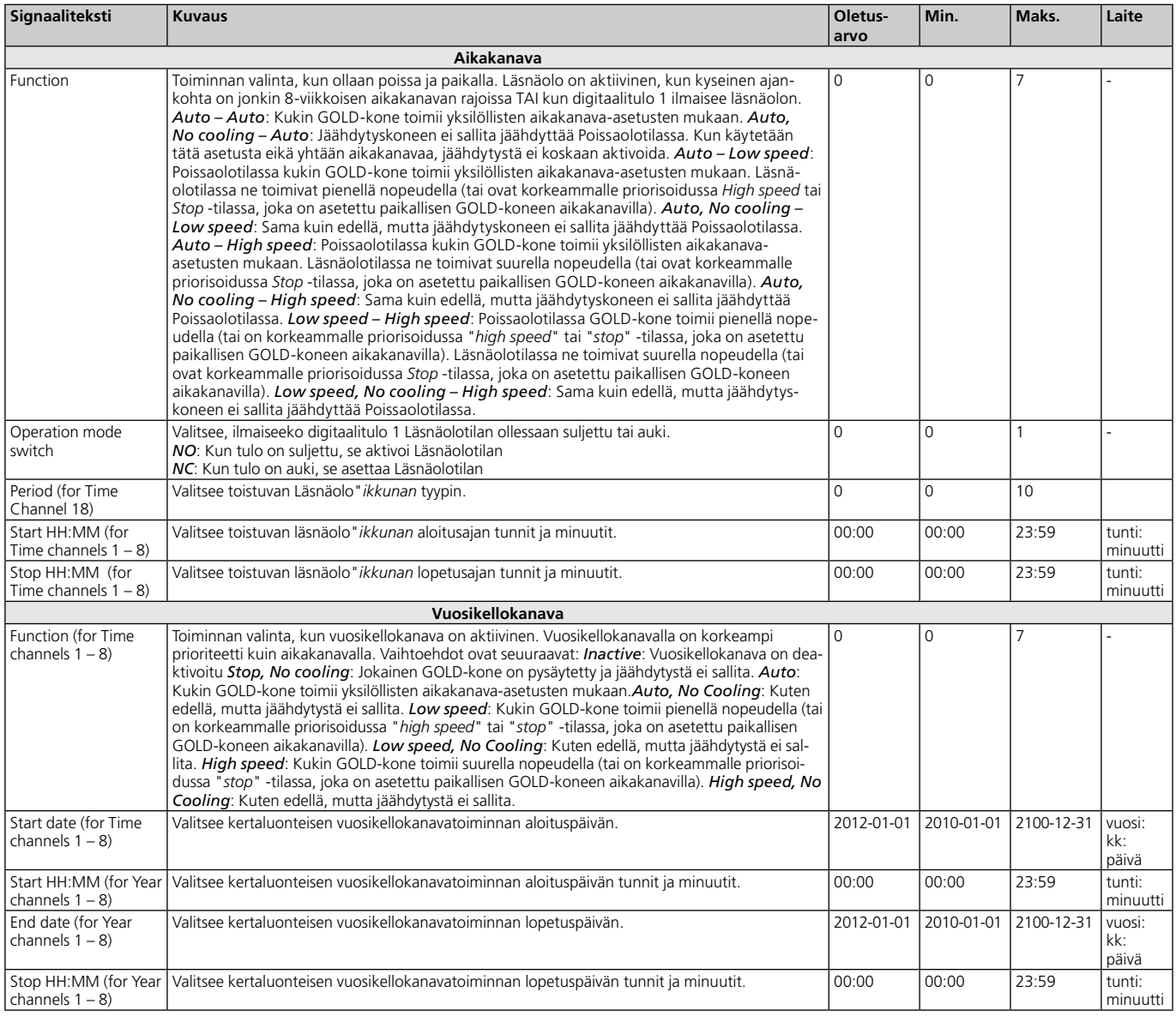

*Taulukko 3. Toimintatila*

## *Taulukko 4: Aikaohjattu lähtö*

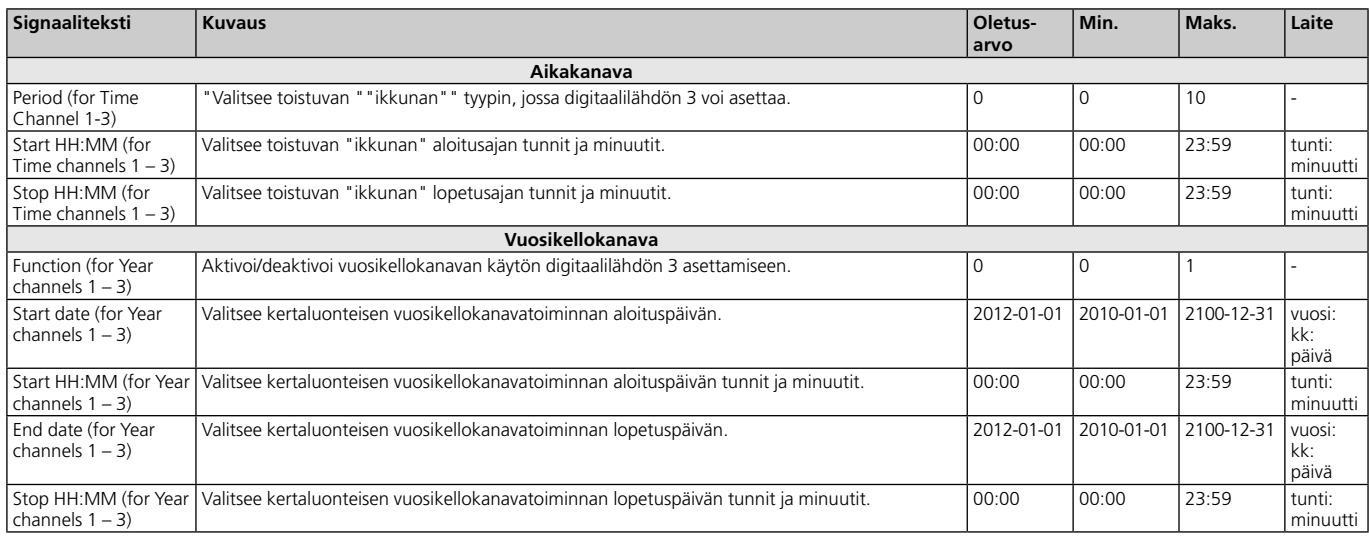

*Taulukko 4. Aikaohjattu lähtö*

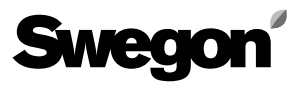

## *Taulukko 5: Hälytyslista*

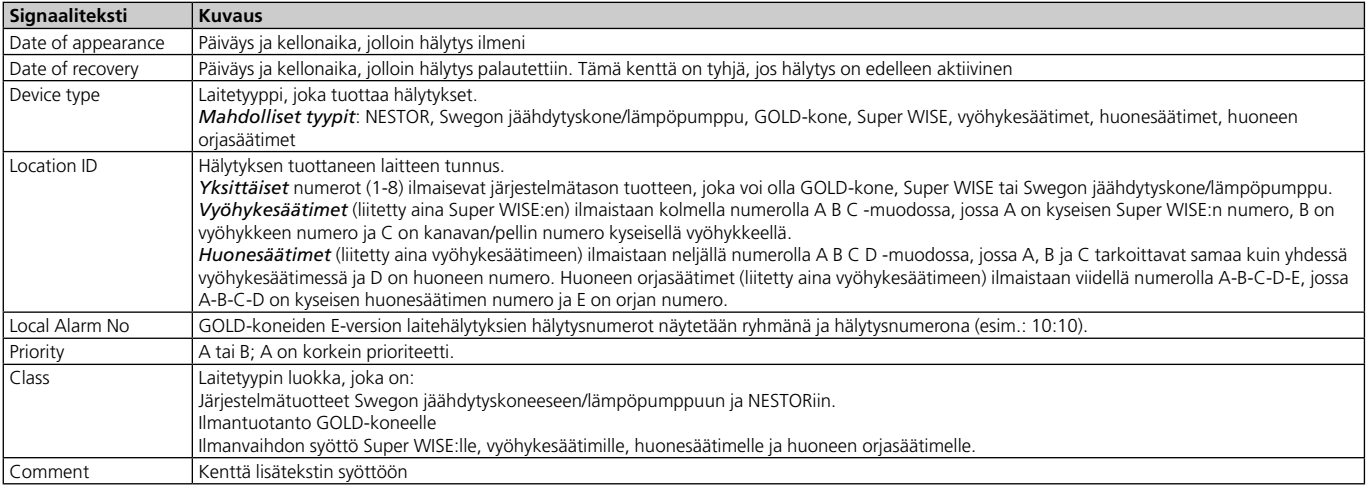

*Taulukko 5. Hälytyslista*

## *Taulukko 6: NESTORin konfiguratio*

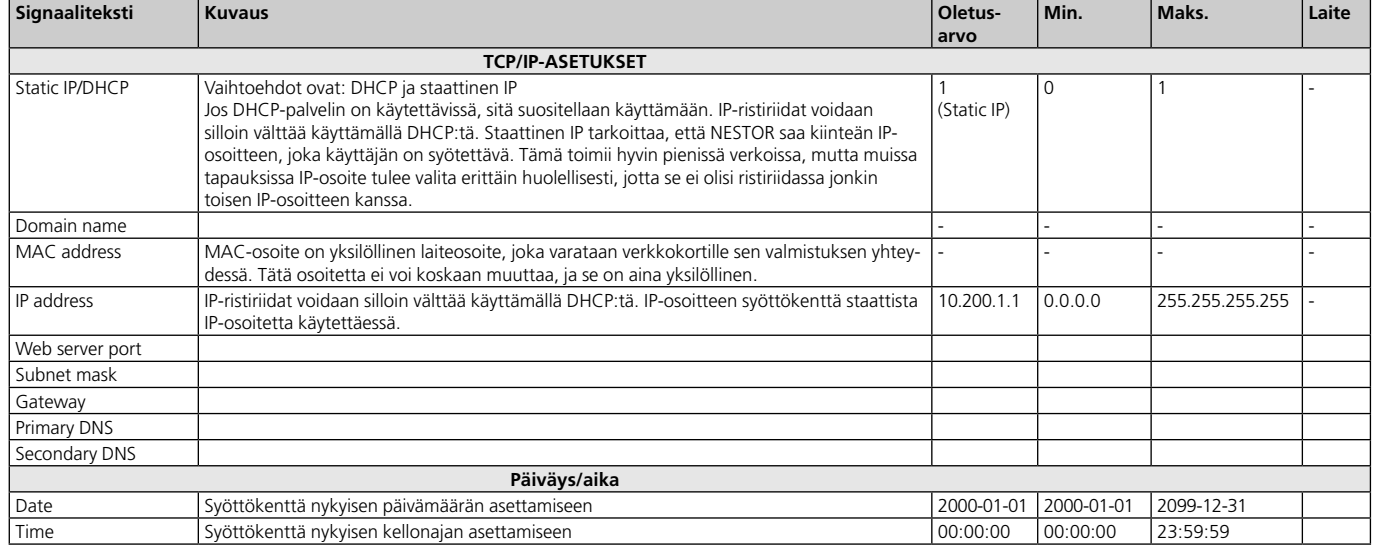

*Taulukko 6. NESTORin konfigurointi*

# **Swegon**

## *Taulukko 7: Järjestelmätuotteen liitäntä*

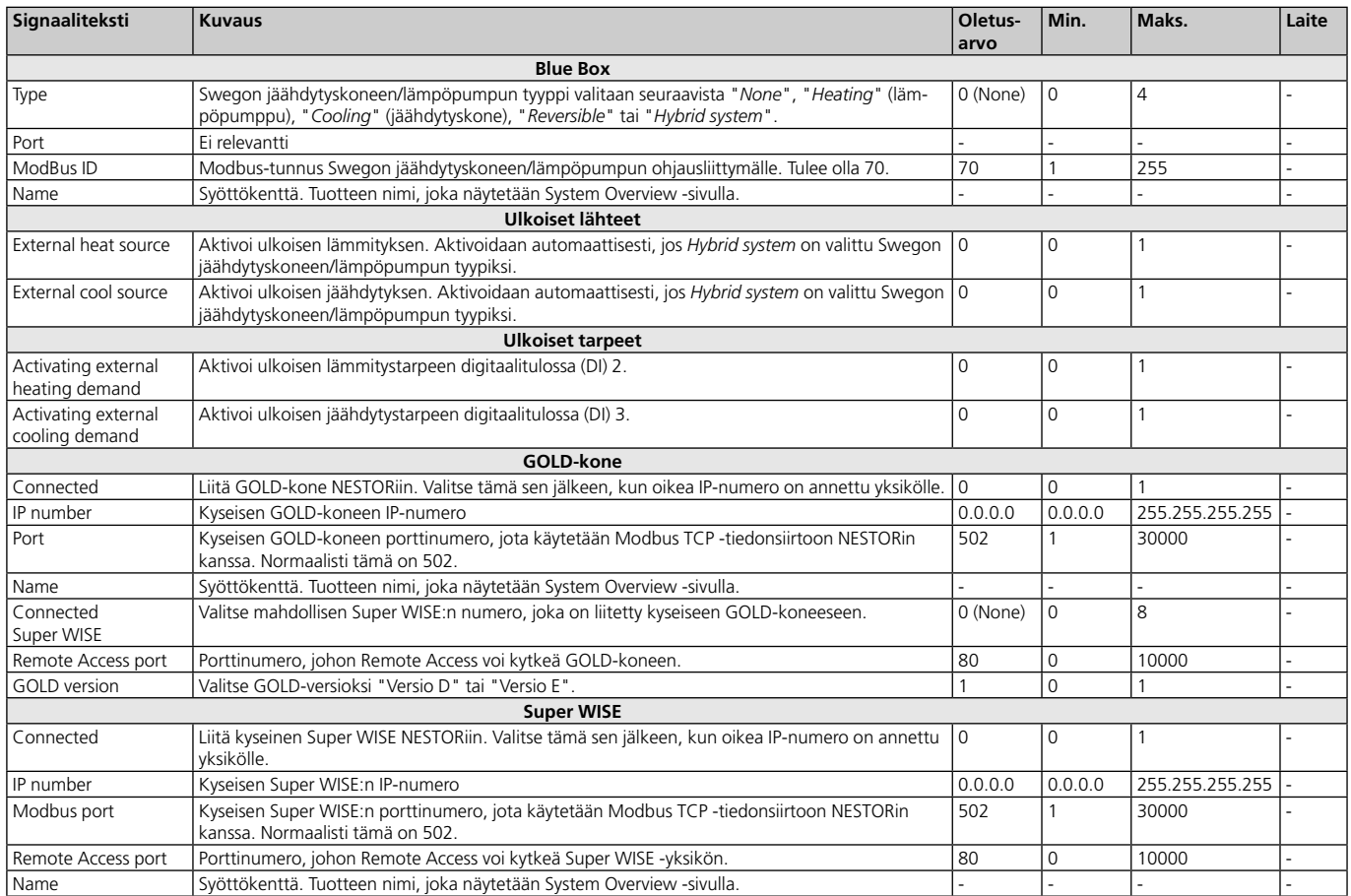

*Taulukko 7. Järjestelmätuotteen liitäntä*

## *Taulukko 8: Järjestelmätuotteen konfigurointi*

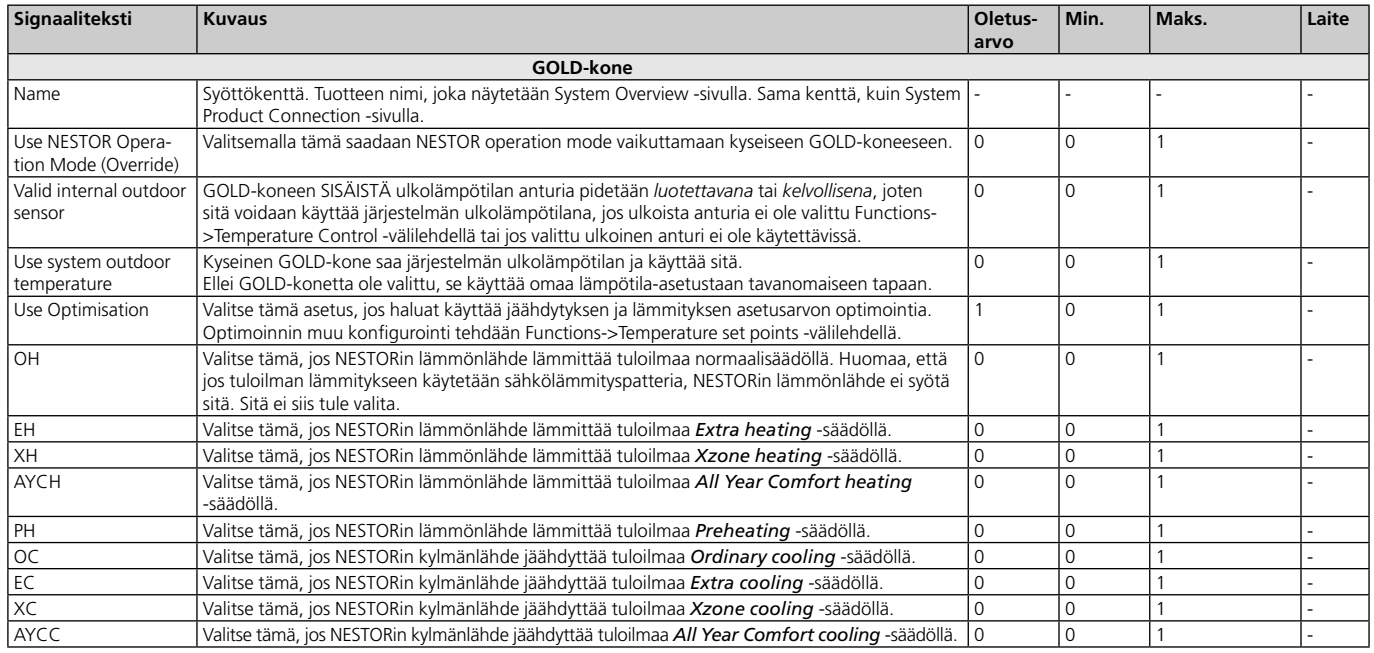

*Taulukko 8. Järjestelmätuotteen konfigurointi*